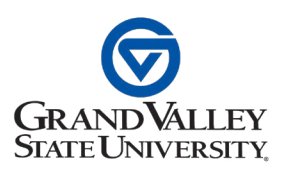

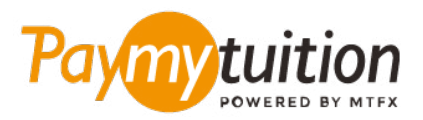

# CÓMO HACER TU PAGO

Pagar la matrícula con PayMyTuition es seguro, rápido y conveniente. Sigue los sencillos pasos que se muestran a continuación para completar tu pago:

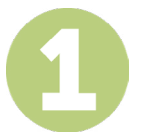

### **ACCEDER AL PORTAL DE PAYMYTUITION**

Inicie sesión en su portal estudiantil **[myBanner](https://mybanner.gvsu.edu/PROD/twbkwbis.P_WWWLogin)**, seleccione la pestaña "Student" y haga clic en el enlace "Student Account". Haga clic en "Student Account Information" para consultar sus datos. Cuando esté listo para continuar con su pago, seleccione "International Student Payment (PayMyTuition)" en la página "Student Account" y será redirigido al portal de pagos PayMyTuition.

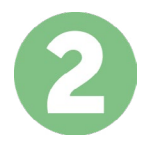

## **SELECCIONA EL MÉTODO DE PAGO**

Revisa las opciones de pago proporcionadas y selecciona tu método de pago preferido. Las opciones de pago incluyen transferencias bancarias, tarjetas de débito / crédito en tu moneda local, pagos por eWallet y otras opciones locales.

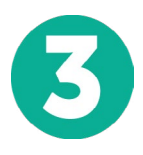

# **INGRESA TU INFORMACIÓN**

Ingrese tu información básica incluyendo número de estudiante. Incluiremos esta información en tu pago para que el equipo de Grand Valley State University pueda identificarlo fácilmente.

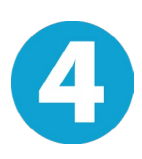

# **REALIZA TU PAGO**

Sigue las instrucciones proporcionadas para enviar tus fondos a **PayMyTuition** a través de tu método de pago seleccionado.

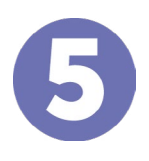

## **SEGUIMIENTO Y CONFIRMACIÓN**

Realiza un seguimiento de tu pago iniciando sesión en tu **PayMyTuition Dashboard** en cualquier momento. Recibe mensajes de texto SMS, actualizaciones de estado de correo electrónico y confirmación de cuándo se realizó el pago.

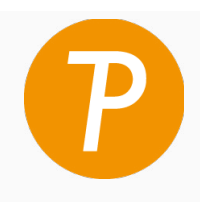

#### **Paymy** tuition

EUA y Canadá número gratuito: 1 855 663 6839 Llamada local EUA: +1 201 209 1939 Llamada local Canadá: +1 905 305 9053 Correo electrónico: support@paymytuition.com Web: www.paymytuition.com

**Excelentes**

 **tarifas**

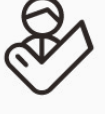

**Seguridad Servicio**